## Students - learn how to improve your ACT or PreACT scores!

 Congratulations on completing the ACT or PreACT! Below, you will find instructions on how you can find personalized resources to help you get an even better score. Just have your score report handy.

- 1. In any browser, go to [www.okact.opened.com.](http://www.okact.opened.com) Here, you will find a link at the top to sign up. Please provide an email address and password.
- 2. Once you sign up, you will see fields to enter your score for each grading category. Look at your ACT score report and fill in the *percentage* for each category just as it appears on your report. For example:

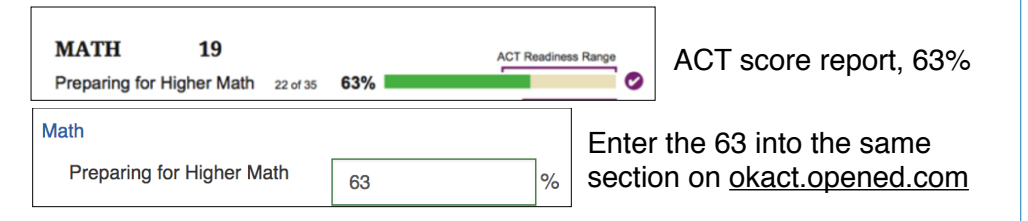

- 3. Based on how much practice you need in each of these categories, OpenEd will recommend the best videos, games, and quizzes for you.
- 4. Feel free to start with whichever subject you want- you can do as many categories as you choose.
- 5. OpenEd will keep track of which resources you have already used. Videos will appear greyed out if you watched them, but you can always go back and watch them again.
- 6. Most videos will have a quick quiz suggested after it to check for understanding. Go ahead, give it a try!
- 7. Likewise, the quizzes are followed by videos for each of the questions you missed. So watch the suggested videos to learn about the questions you got wrong.
- 8. For any assessments or homework you take, you can see your results under the Mastery tab.

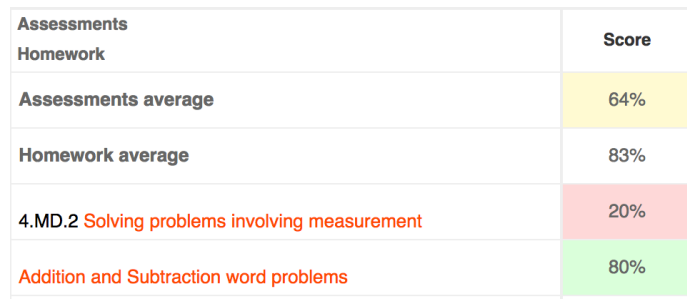

 9. If you finished all your recommended resources for a category, you can click the View More button to see even more practice resources.

 That's all! You will have everything you need at your fingertips to help improve your scores. You can always come back to [okact.opened.com](http://okact.opened.com) if you take the exam again to update you scores too!

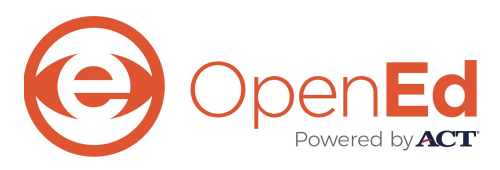